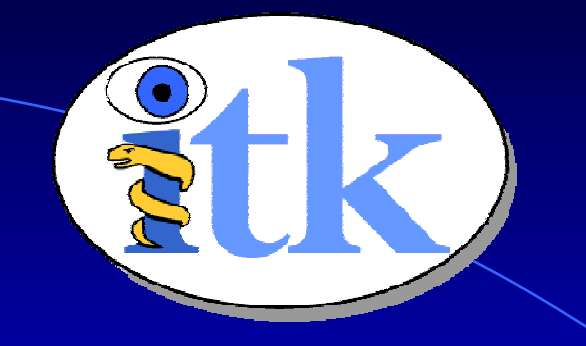

# Getting Started with ITK

Luis Ibáñez William Schroeder Insight Software Consortium

#### What is ITK

- **Image Processing**
- Segmentation
- Registration
- No Graphical User Interface (GUI)
- No Visualization

# ITK Sponsors

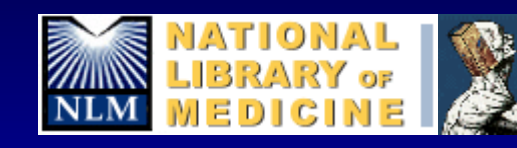

THE VISIBLE HUMAN PROJECT®

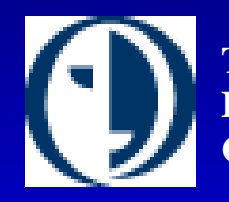

**The NationalInstitute for Dental and Craniofacial Research**

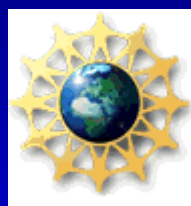

**The NationalScienceFoundation**

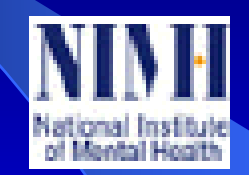

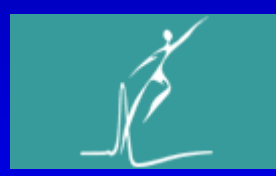

**The National Institute of Neurological Disorders and Stroke**

#### National Eye Institute

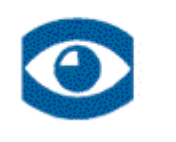

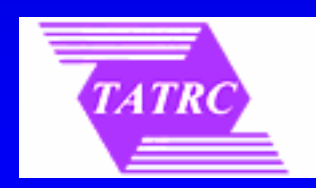

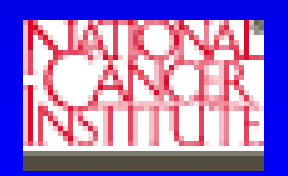

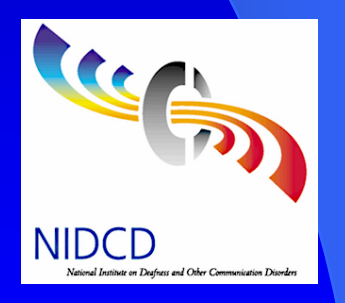

### ITK Developers

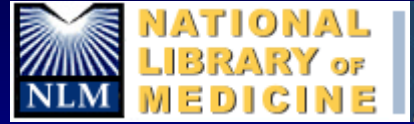

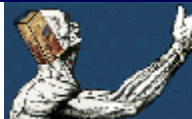

#### THE VISIBLE HUMAN PROJECT®

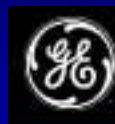

**GE Corporate Research** & Development

PENNVASTLA

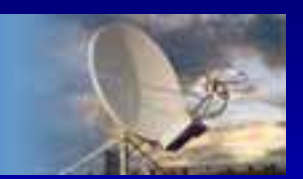

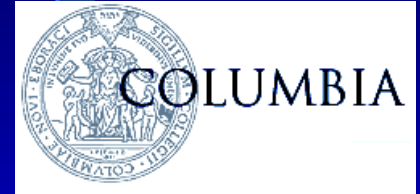

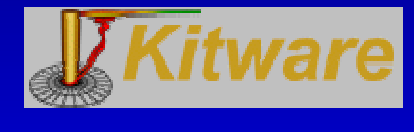

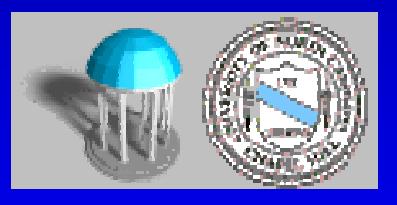

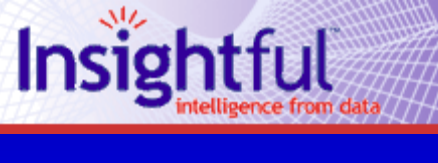

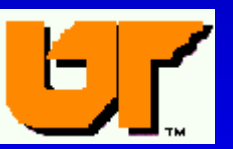

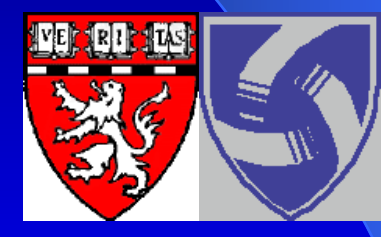

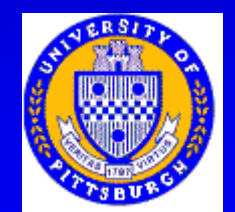

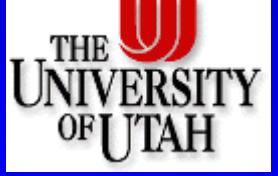

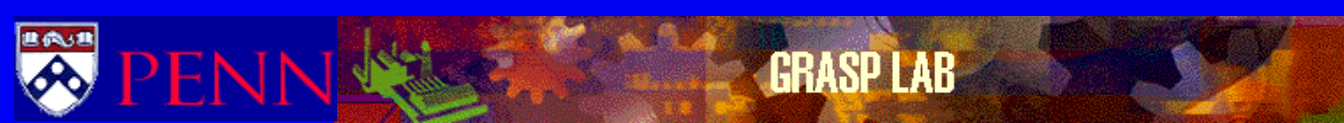

### ITK Developers

GE CRDBill Lorensen Insig htful L ydia N g

Harvard BWH\*Ron Kikinis

U Penn\*Ji m Gee

Kitwar eWill Schroeder UNC-CHSt e phen A ylw ard U P enn Dimitris Metaxas

Columbia U.\* C eli n a I mielinska

U TennesseeRoss Whitaker

U Pittsburgh \*George Stetten U Uta h \*Ross Whitaker

\* indicates a subcontractor.

# ITK by the Numbers

- $\bullet$  Public Investment
	- \$13 Million
- March 2000
	- First code check-in
- $\bullet$  2,040
	- # of nightly builds
- $\bullet$  1,289
	- tests run nightly
- $\bullet$  42
	- # of platforms ( software + hardware )
- $1,647$ 
	- # of C++ classes
- $\bullet$  2,314
	- # of files with code ( Insight / Code directory )

# ITK by the Numbers

- 136K
	- # of lines of code ( Insight / Code directory)
- $\bullet$  102K
	- # of lines of test code ( Insight / Testing directory)
- $\bullet$  81.6%
	- Code coverage (gcov)
- $\bullet$  27K
	- # of lines of examples ( Insight / Examples directory)
- $\bullet$  114K
	- # of lines of Applications (InsightApplications checkout)
- $\bullet$  328
	- weekly t-cons
- $\bullet$  82
	- unique developers

# ITK by the Numbers

- $\bullet$  1,380
	- # of users subscribed to the mailing-list
- $\bullet$  345
	- # of monthly emails in users-list (Oct'06 Sep'07 average)
- 836
	- # of pages in the Software Guide PDF document
- $\bullet$  15,040
	- # of Software Guide PDF downloads (sourceforge)
- $\bullet$  3,393
	- # of monthly hits to the URL of the ITK Software Guide
- $\bullet$  4,169
	- # of Insight Applications downloads ITK 3.4 (sourceforge)
- $\bullet$  8,659
	- # of source code downloads ITK 3.4 (sourceforge)

### How to Integrate ITK in you application

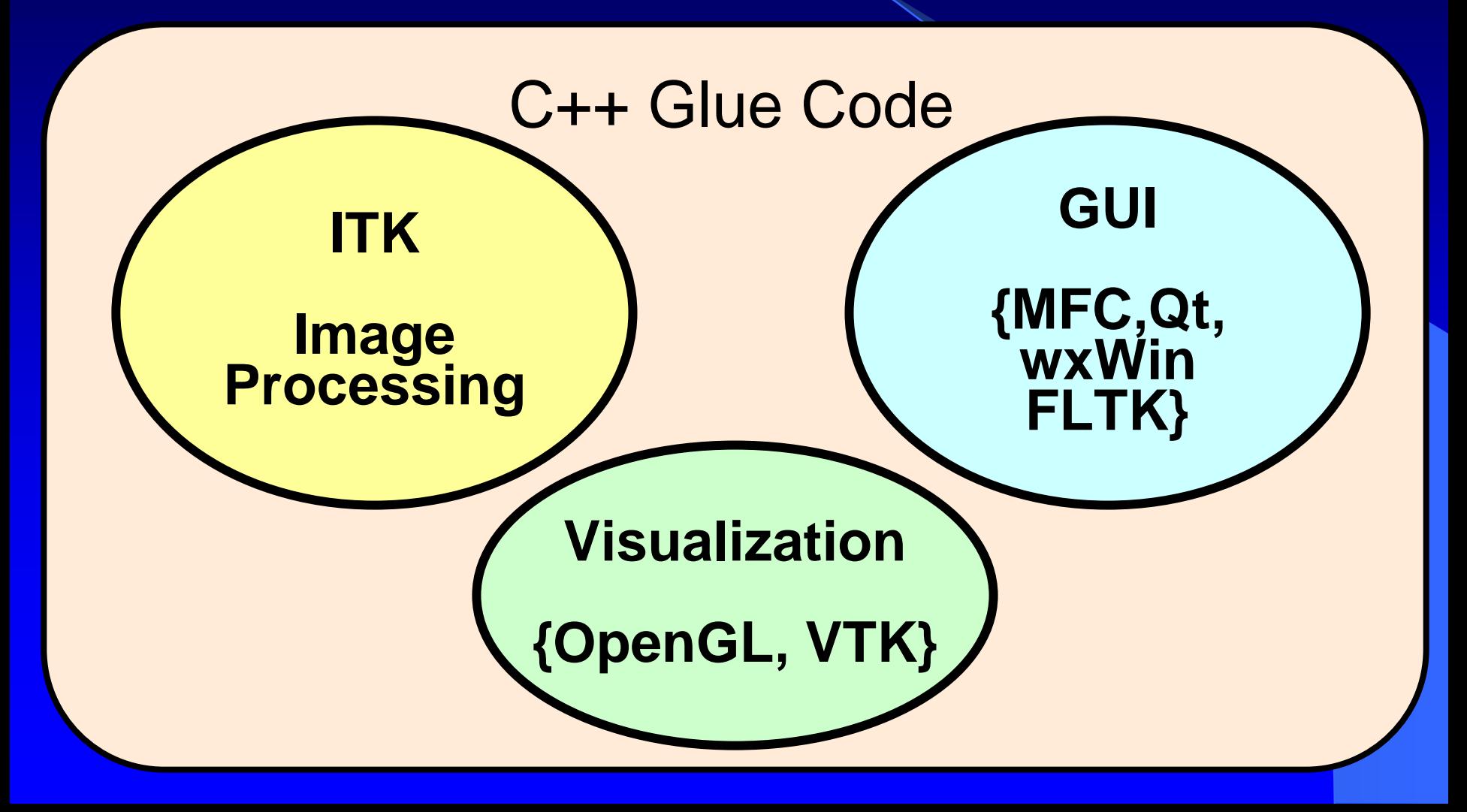

#### What do I need?

**C++ Compiler**

**GCC 2.95 –4.1Visual C++ 6.0Visual C++ 7.0Visual C++ 7.1Visual C++ 8.0Intel 7.1Intel 8.0-9.0IRIX CCBorland 5.5Mac - gcc**

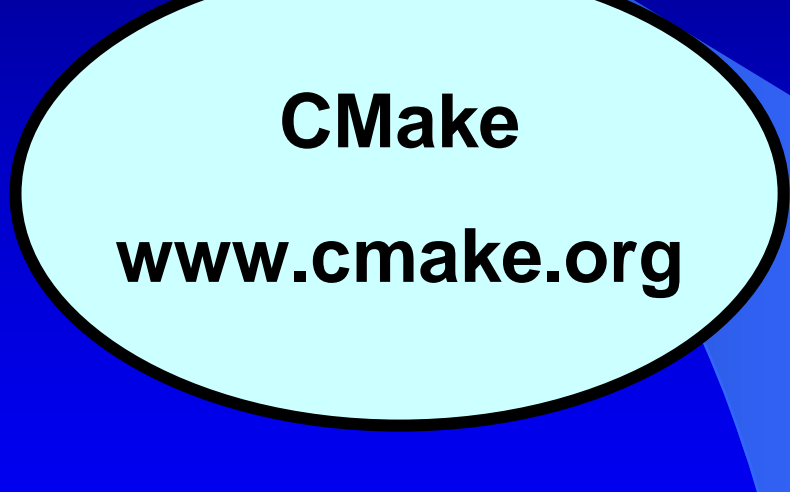

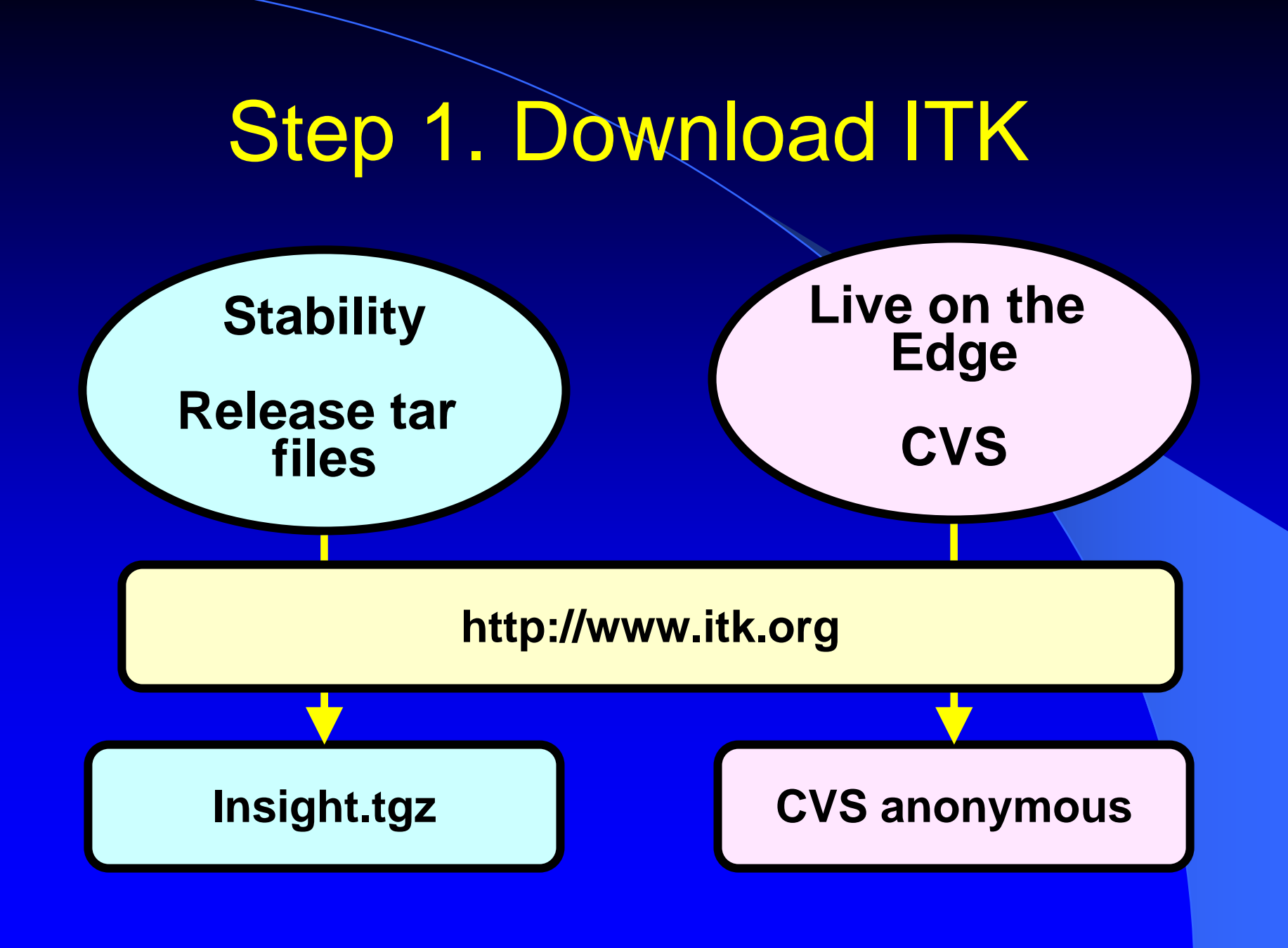

# Copying **ITK** from the CD

 $\bullet$  ITKv1.6irt (D:)

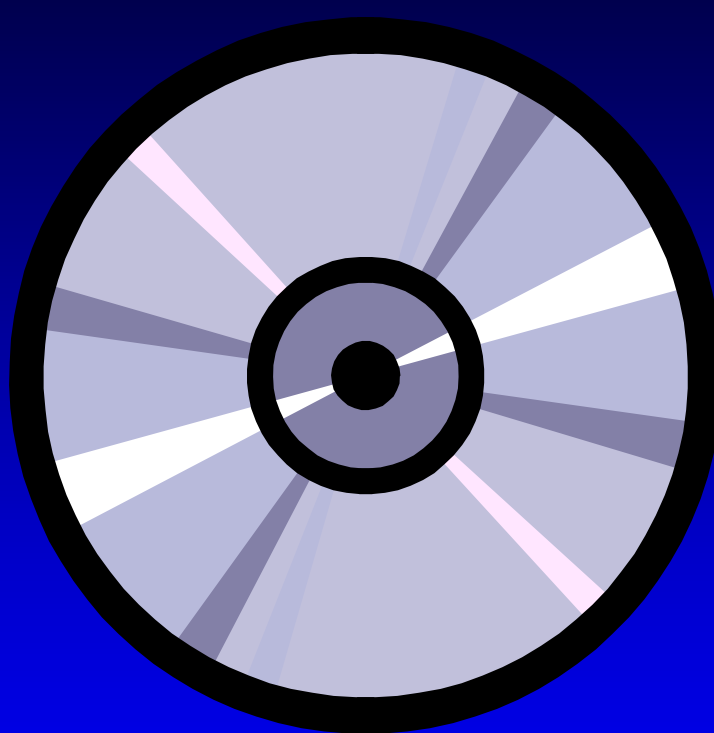

#### /Source/ InsightToolkit-3.4.0.zip InsightToolkit-3.4.0.tar.gz

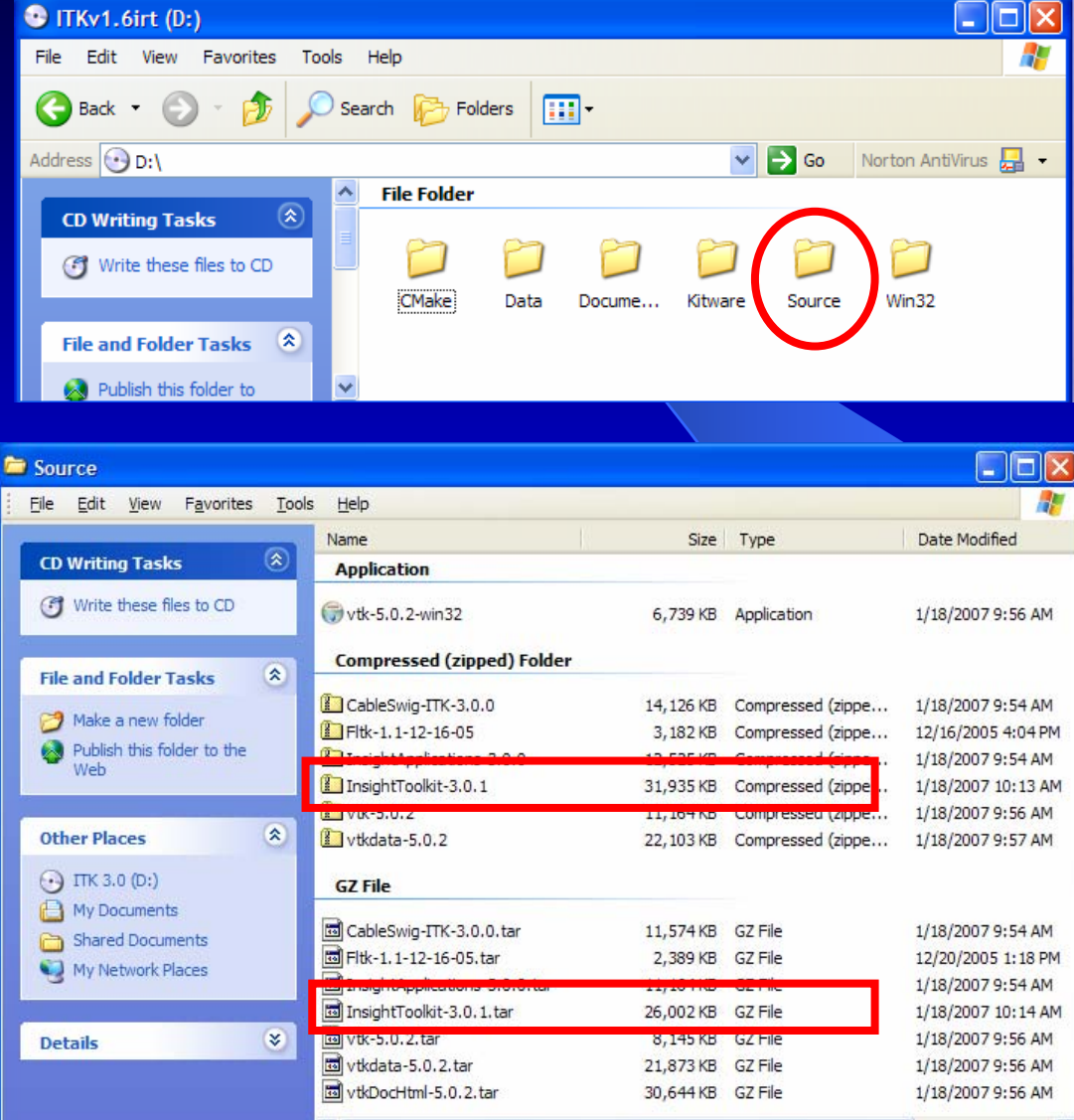

 $\rightarrow$ 

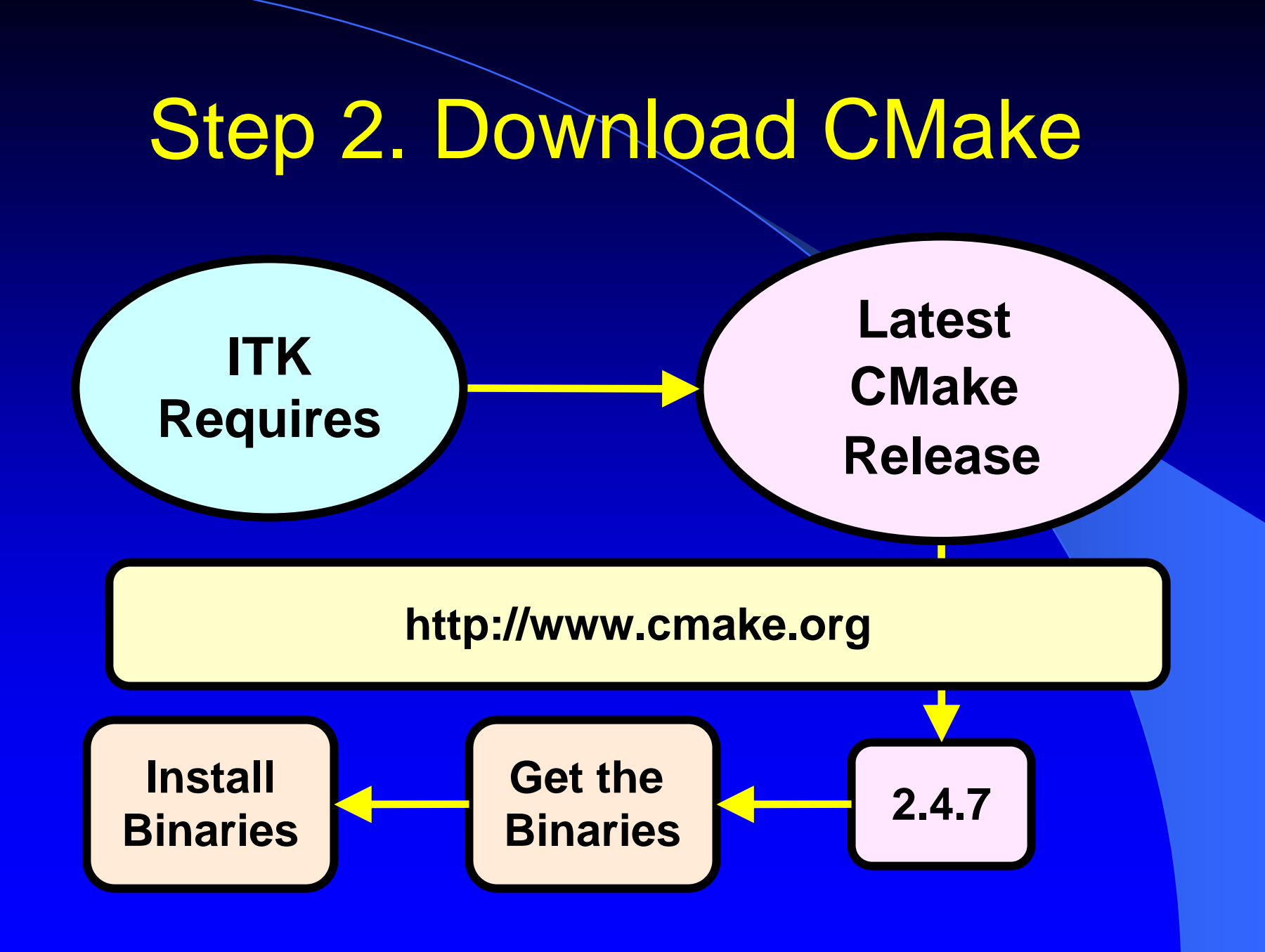

## Installing CMake from the CD

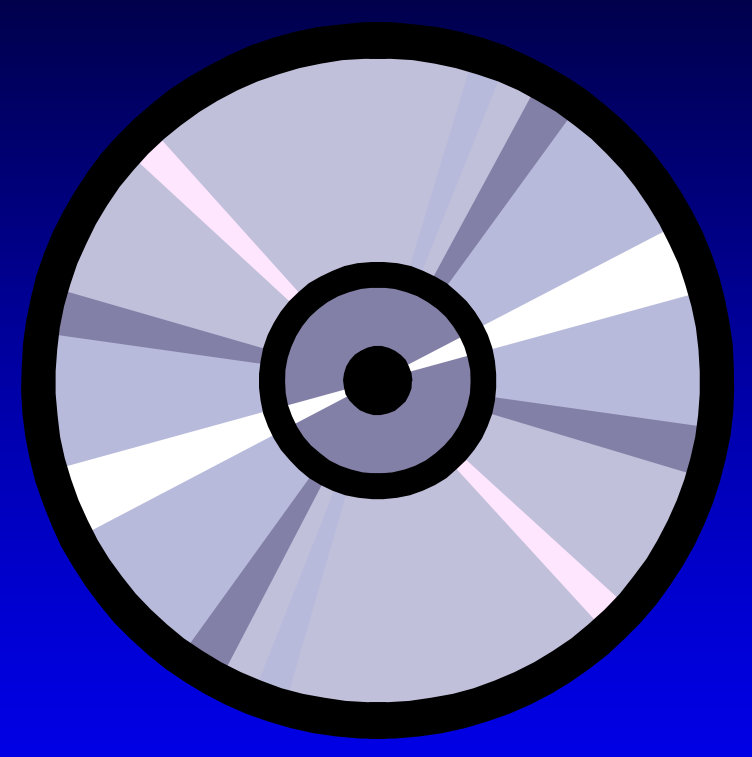

#### /CMake/ cmake-2.4.7-win32-x86.zip cmake-2.4.7-win32-x86.exe cmake-2.4.7-Linux-i386.tar.gz

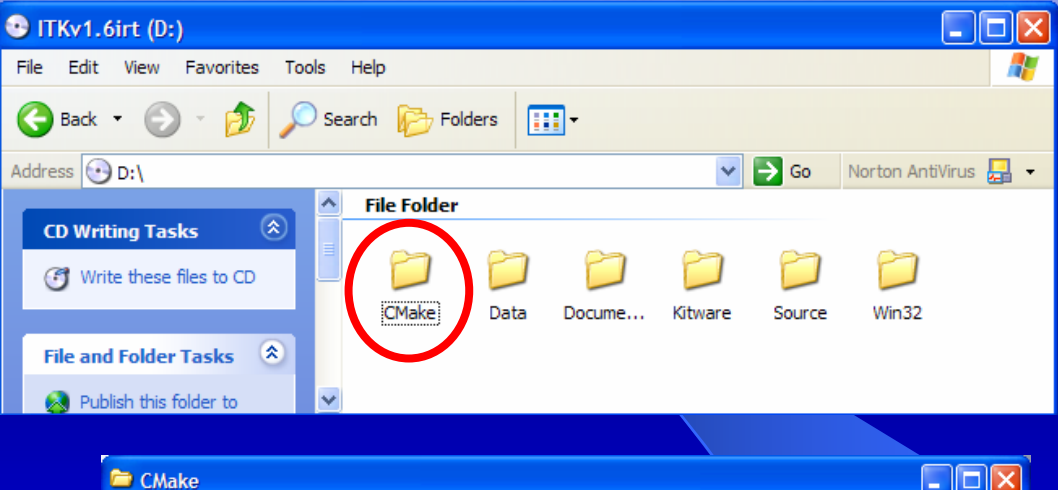

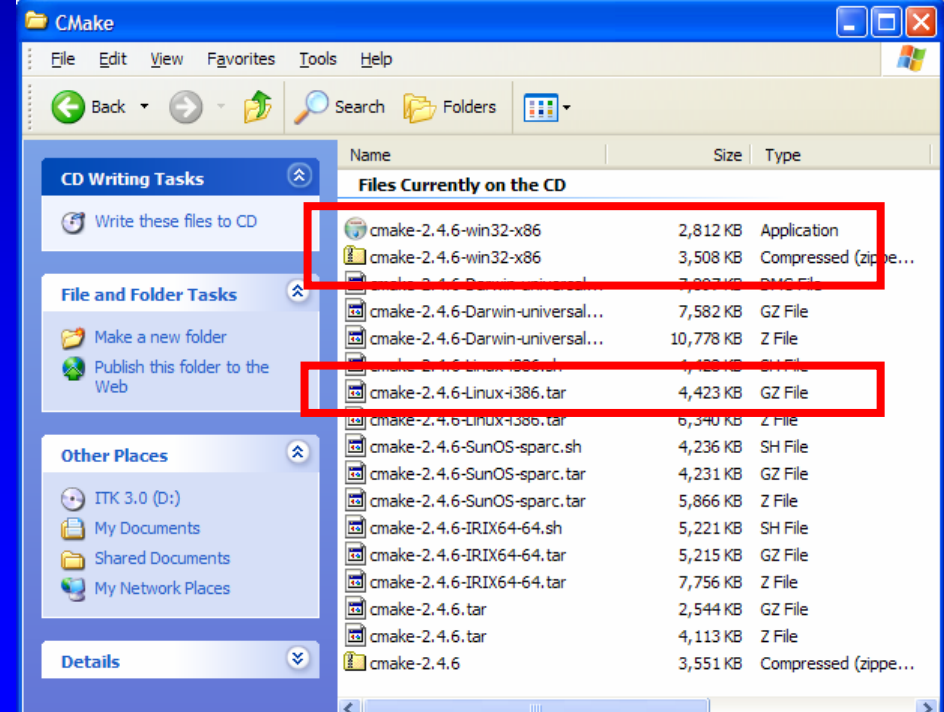

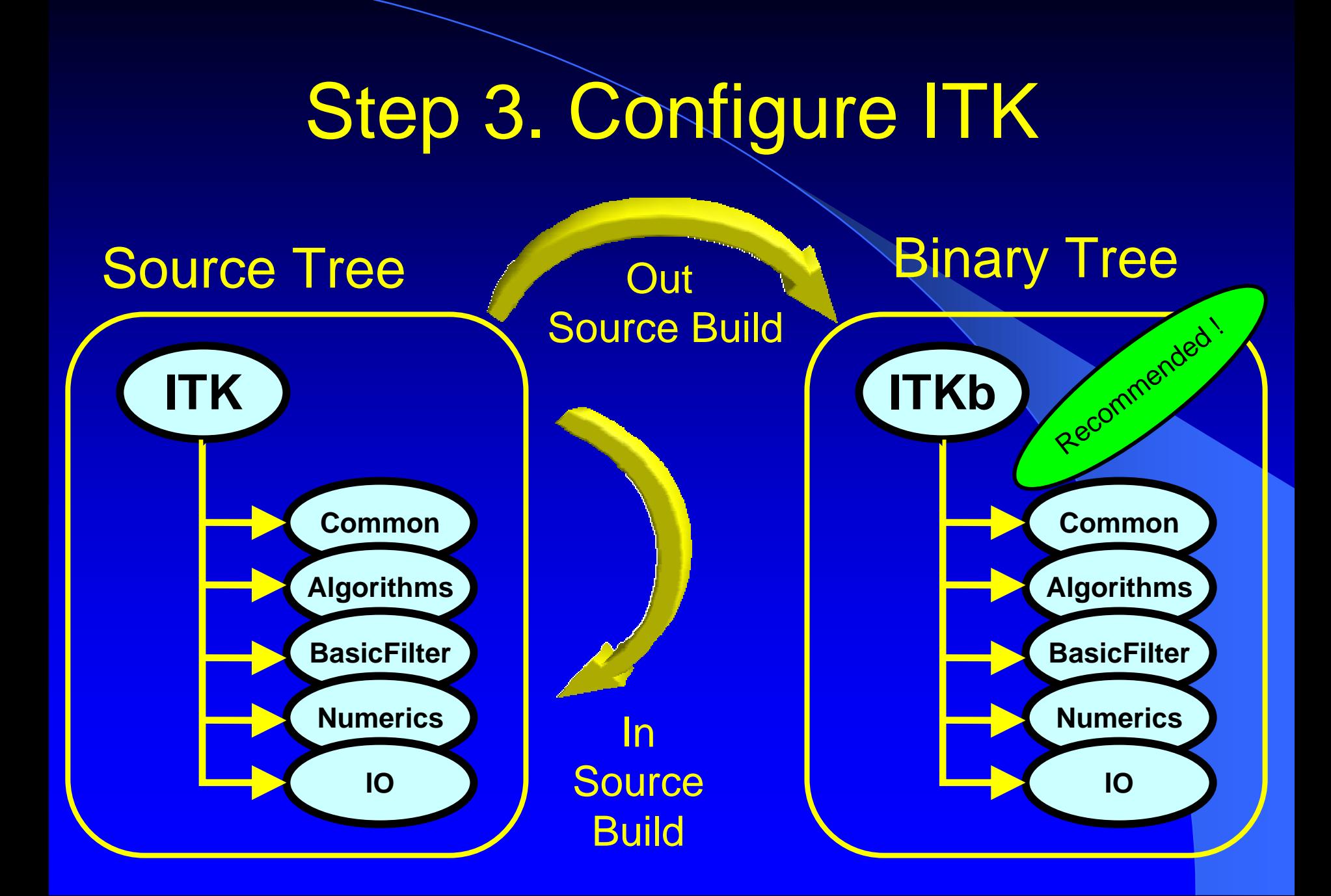

## Configuring ITK – MS-Windows

• Run CMake

• Select the SOURCE directory

• Select the BINARY directory

# Configuring ITK – MS-Windows

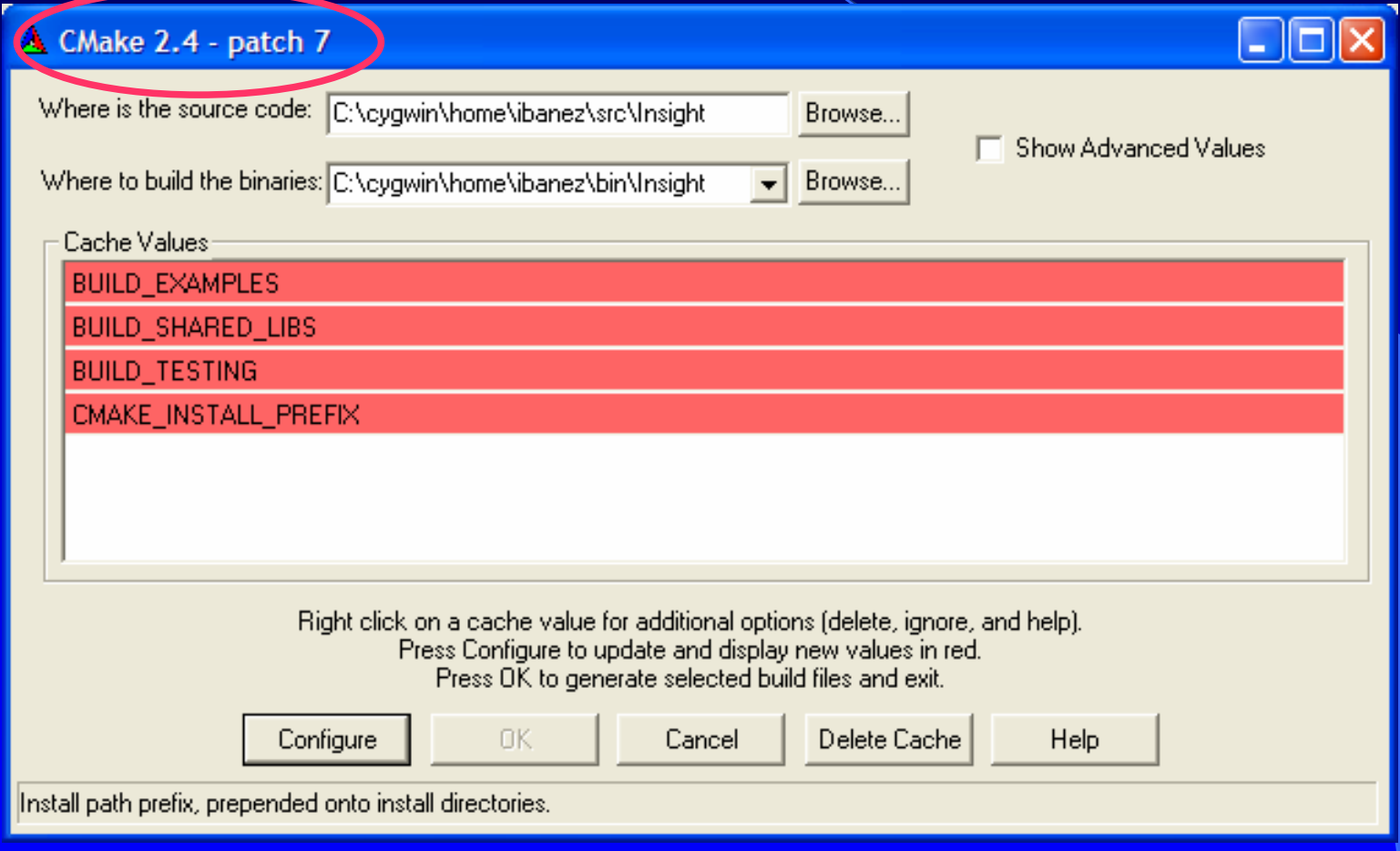

# Configuring ITK – MS-Windows

- Set BUILD\_EXAMPLES to OFF
- Set BUILD\_SHARED\_LIBS to OFF
- Set BUILD\_TESTING to OFF

- Click "Configure" to configure
- Select the Compiler that you want to use
- Click "OK" to generate project files

## Configuring ITK – GNU/Linux

• Create the BINARY directory (mkdir)

 $\bullet$ Change directory to the BINARY directory (cd)

• Set the environment variables CC and CXX

setenv CC /usr/bin/gcc; setenv CXX /usr/ setenv CXX /usr/bin/g++ OR export CC=/usr/bin/gcc; export CXX=/usr/bin/g++

 $\bullet$ Type ccmake with argument the SOURCE directory

# Configuring ITK – GNU/Linux

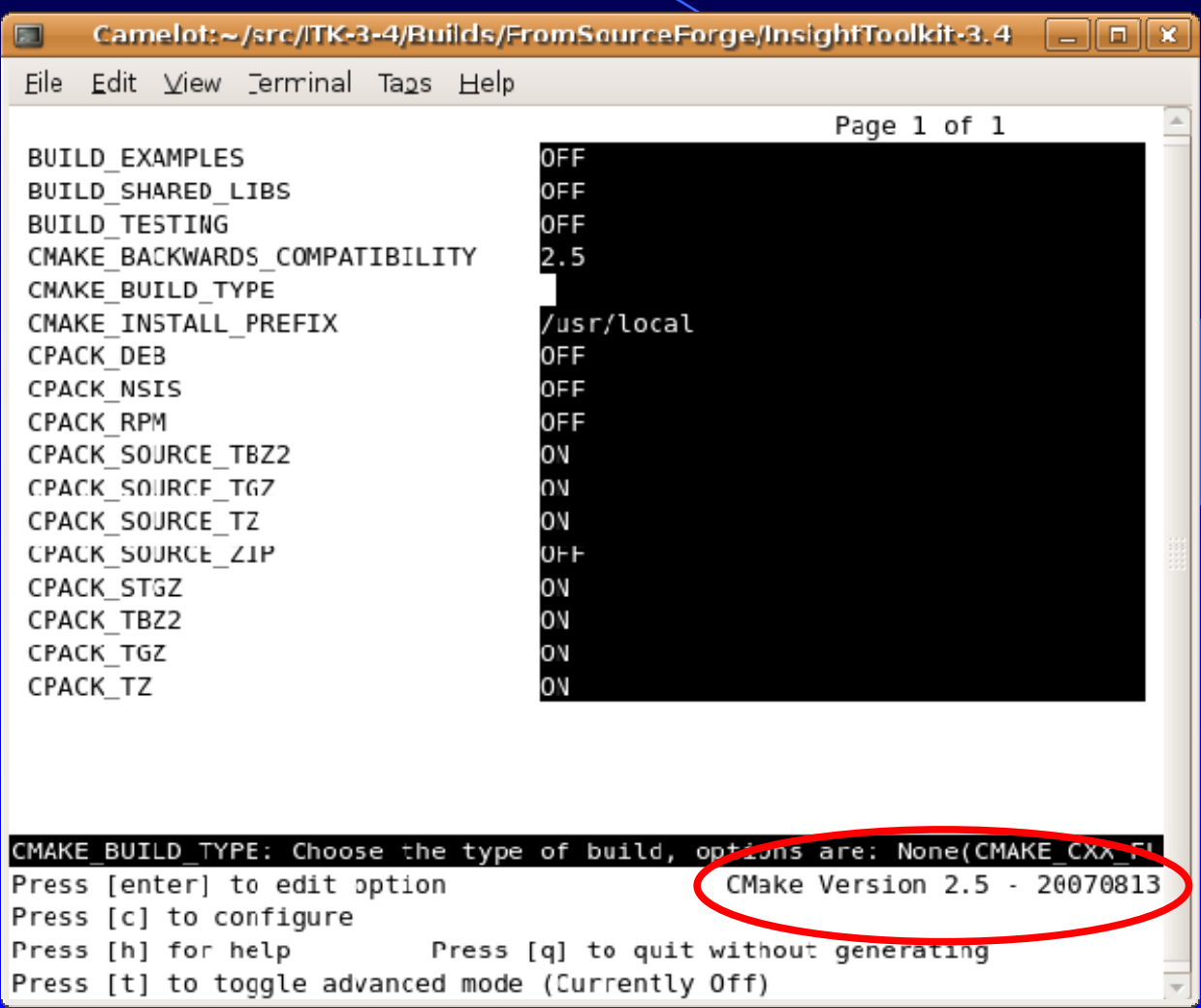

## Configuring ITK – GNU/Linux

- Disable BUILD\_EXAMPLES
- Disable BUILD\_SHARED\_NBS
- Disable BUILD\_TESTING
- Type "c" to configure
- Type "g" to generate the Makefiles
- Type "make" to start building

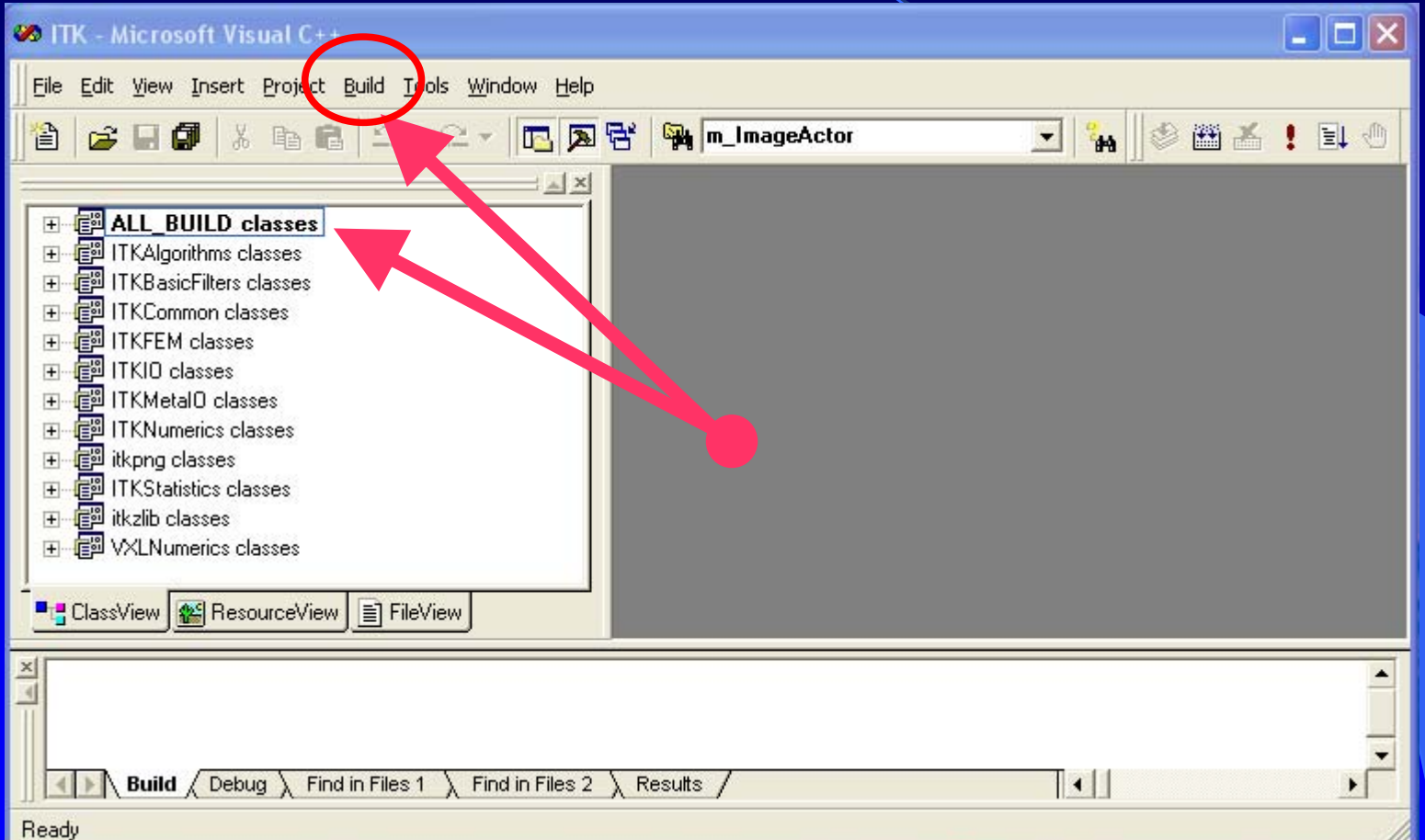

- Open ITK.dsw in the Binary Directory
- Select ALL\_BUILD project
- $\bullet$  Build it

…It will take about 15 minutes …

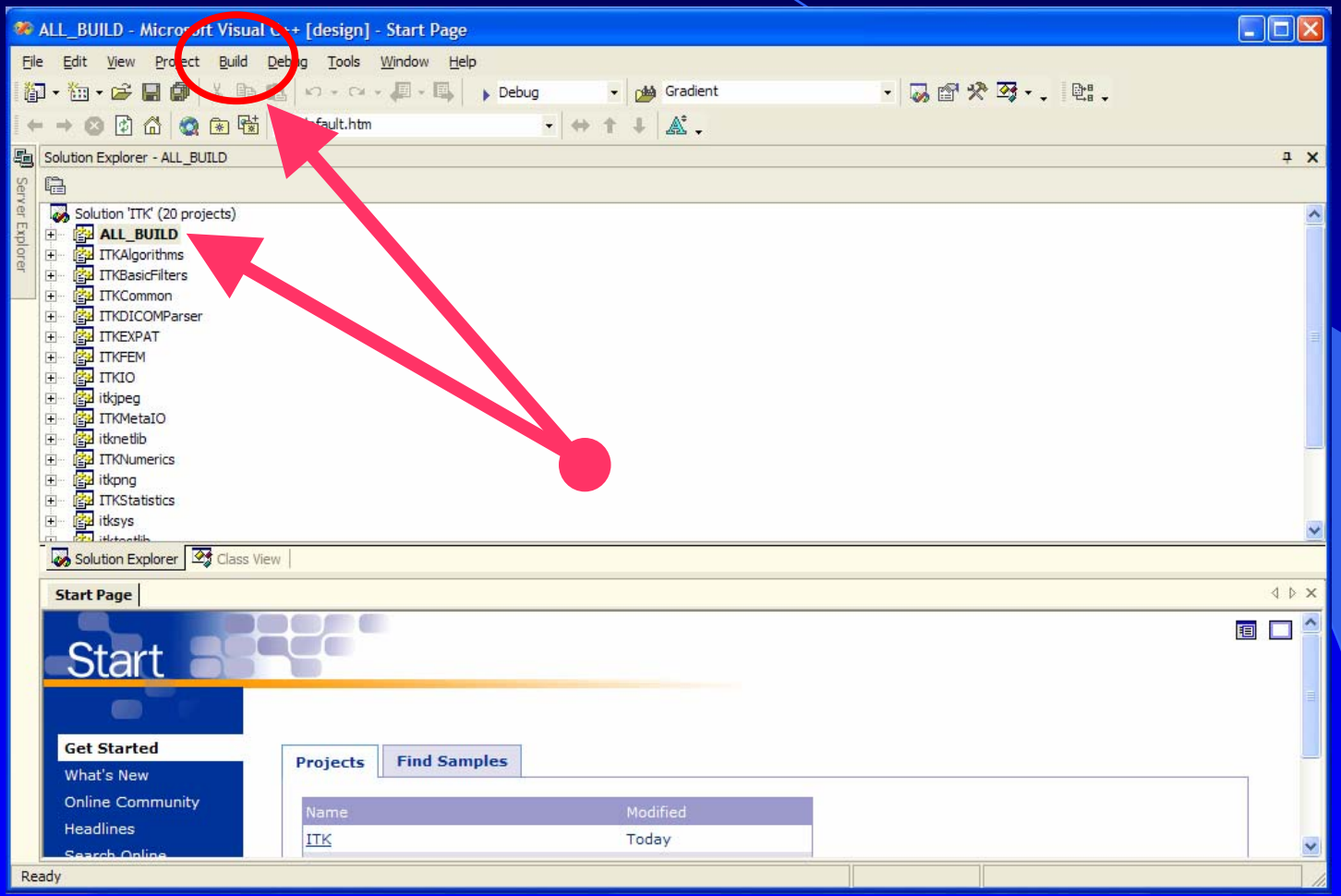

- Open ITK.sln in the Binary Directory
- Select ALL\_BUILD project
- $\bullet$  Build it

…It will take about 15 minutes …

- Most of ITK classes are C++ Templates
- Basic libraries are small they only contain non-templated classes
- Basic libraries are built in about 15 min

#### Step 5. Verify the Built

Libraries will be found in

ITK\_BINARY / bin / { Debug, Release }

# Step 5. Verify the Build

The following libraries should be there

- **ITKCommon**
- **ITKBasicFilters**
- ITKAlgorithms
- **ITKNumerics**
- **ITKFEM**

 $\bullet$  ITKIO• **ITKStatistics** • **ITKMetaIO**  $\bullet$  itkpng  $\bullet$  itkzlib

### Step 6. Use ITK from an external Project

**Copy "HelloWorld.cxx""CMakeLists.tx t "from the Examples/Installation Directory into another directory**

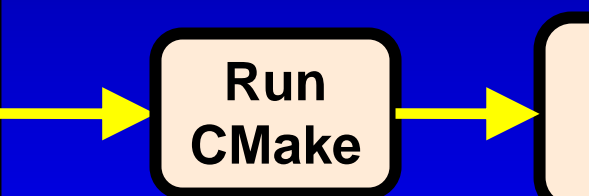

• **Select Source Dir** • **Select Binary Dir**

# Using ITK Hello World

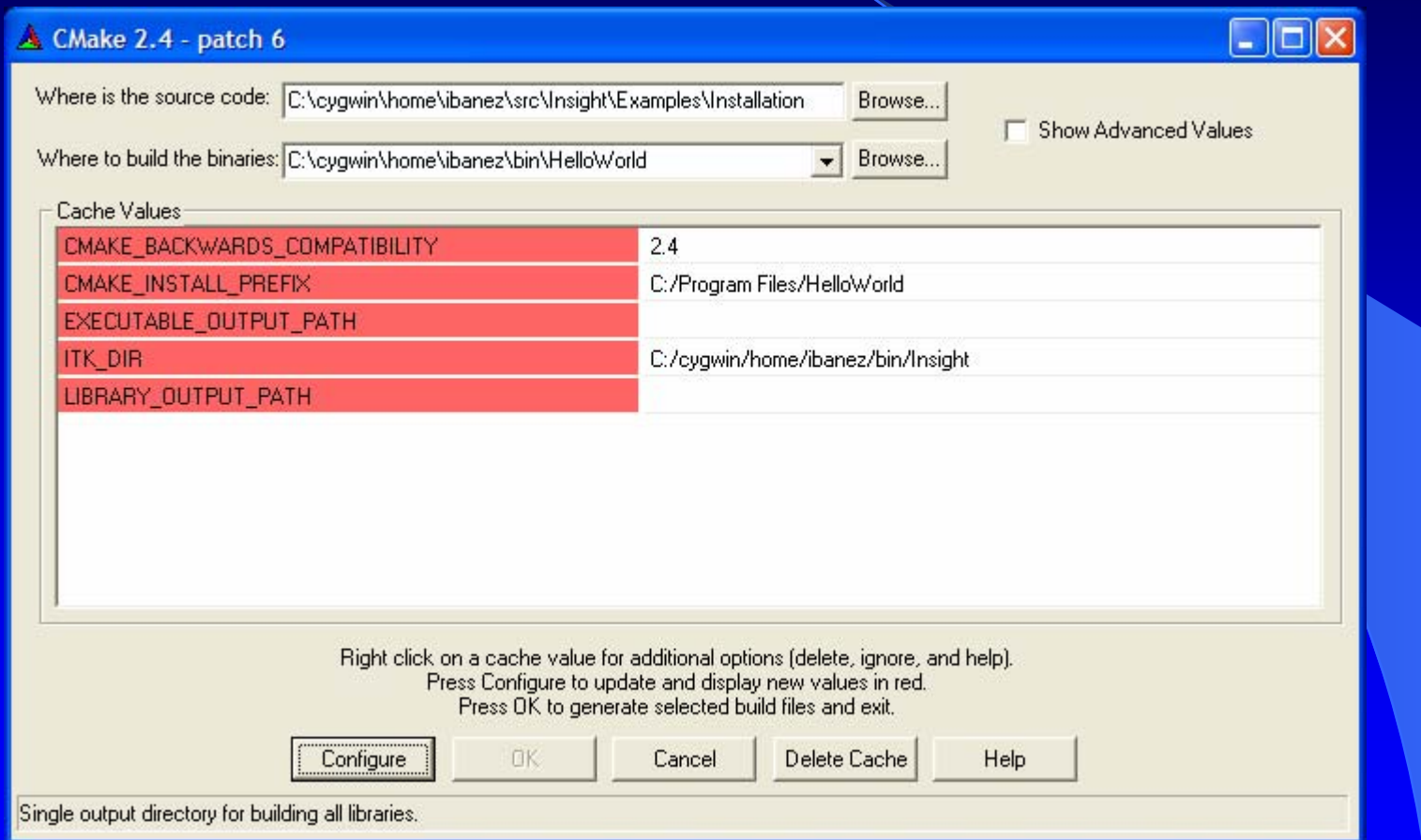

# Using ITK - Hello World

#### zion:~/bin/HelloWorld

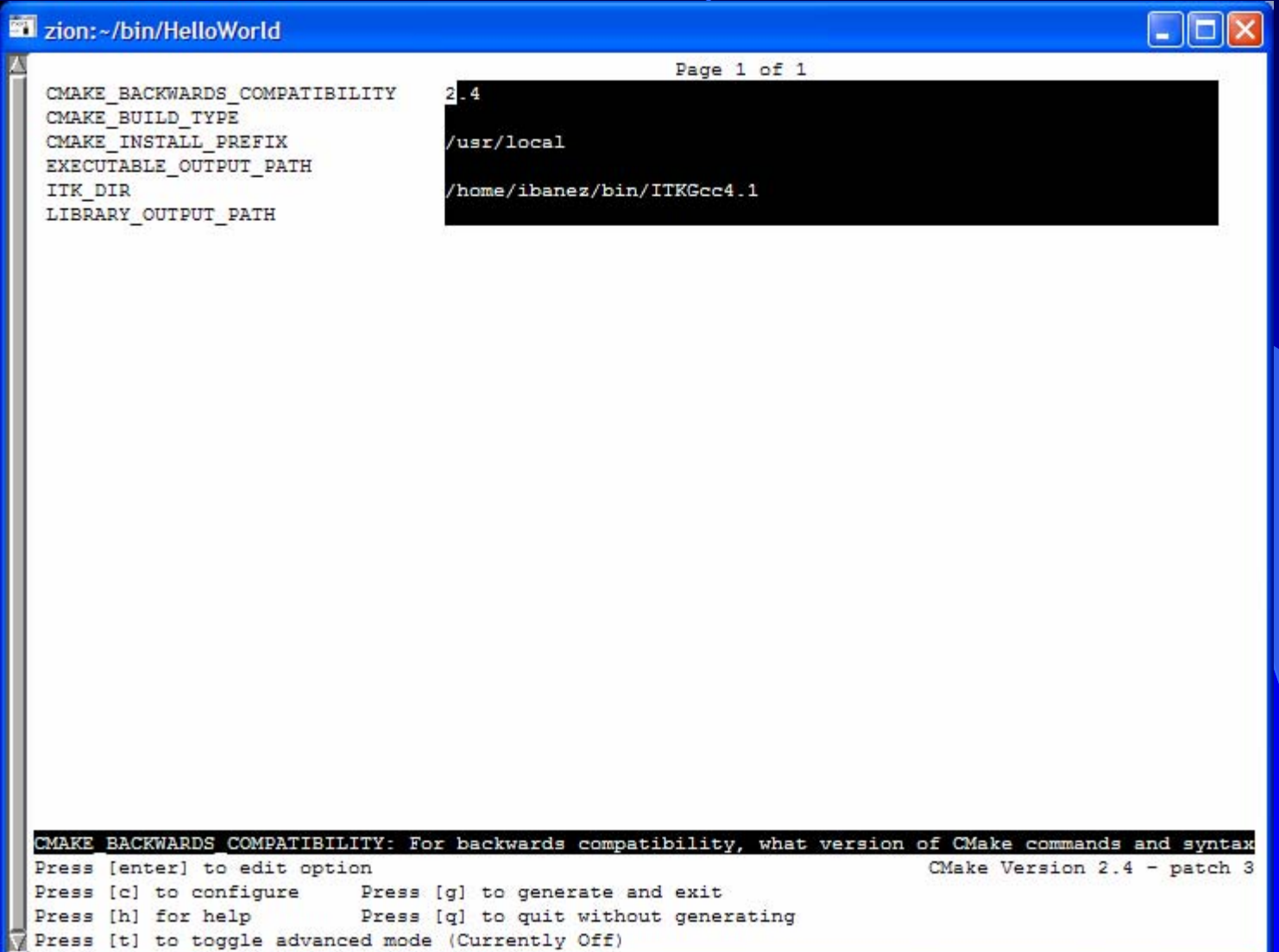

### Step 6. Use ITK from an external Project

- accept the default in CMAKE\_BACKBARD\_COMPATIBILITY
- $\bullet$ leave empty EXECUTABLE\_OUTPUT\_PATH
- $\bullet$ **leave empty LIBRARY\_OUTPUT\_PATH**
- Set ITK\_DIR to the binary directory where ITK was built

### Step 7. Build Sample Project

• Open HelloWorld.dsw (or .sln) generated by CMake

● Select ALL\_BUILD project

#### $\bullet$  Build it

…It will take about 3 seconds …

## Step 7. Build Sample Project

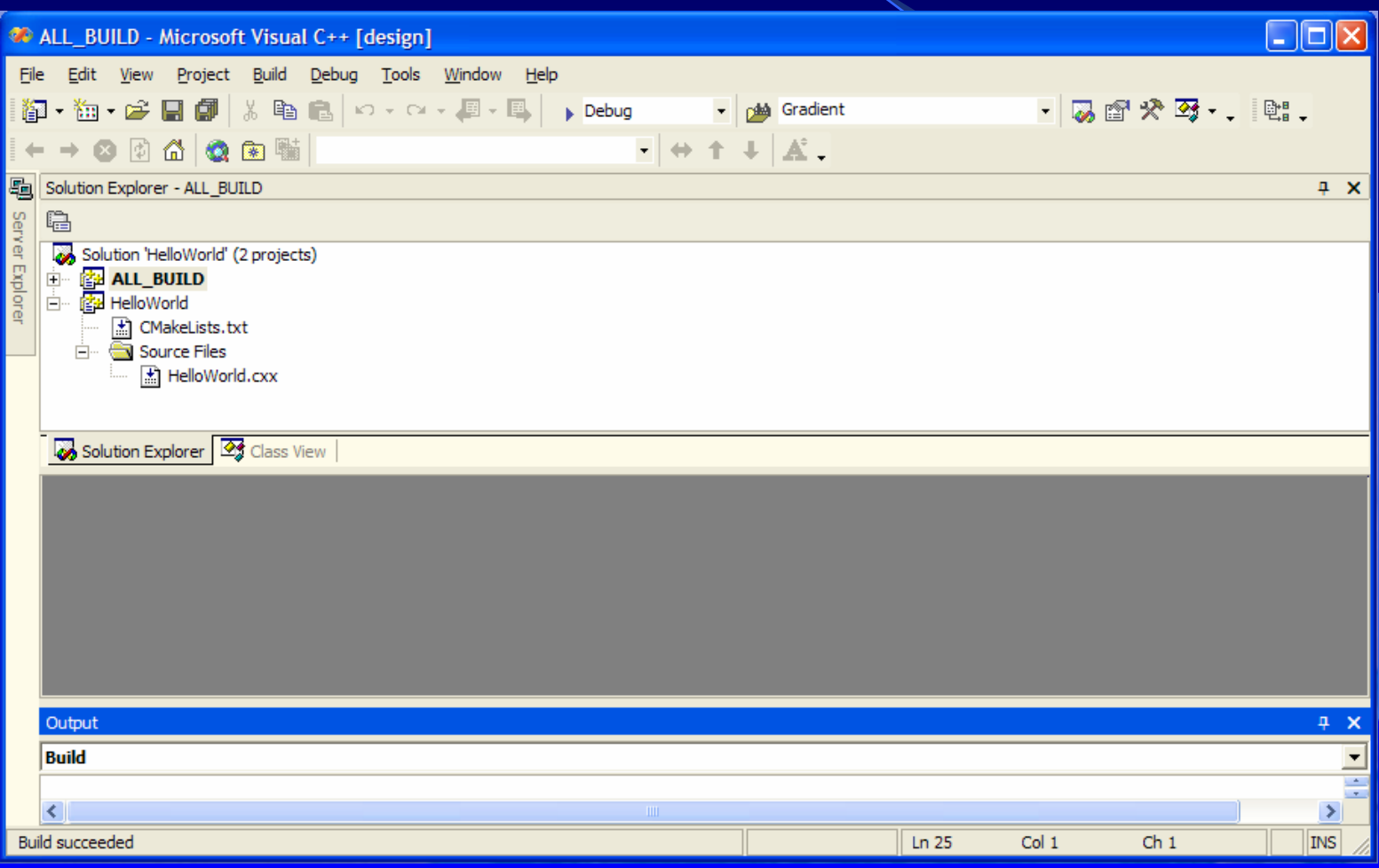

#### Step 8. Run the example

- Locate the file HelloWorld.exe
- $\bullet$  Run it…
- It should produce the message: ITK Hello World !

#### **Starting your own project**

- Create a clean new directory
- Write a CMakeLists.txt file
- Write a simple .cxx file
- Configure with CMake
- $\bullet$ **Build**
- $\bullet$ Run

#### Step 9. Writing CMakeLists.txt

PROJECT( myProject )

FIND\_PACKAGE ( ITK REQUIRED ) IF ( ITK\_FOUND ) INCLUDE( \${ITK\_USE\_FILE} ) ENDIF( ITK\_FOUND )

ADD\_EXECUTABLE( myProject myProject.cxx )

TARGET\_LINK\_LIBRARIES(myProject lTKCommon lTKIO)

# Step 10. Writing myProject.cxx

- **#include "itkImage.h "**
- **#include "itkImageFileReader.h "**
- **#include "itkGradientMagnitudeImageFilter.h "**

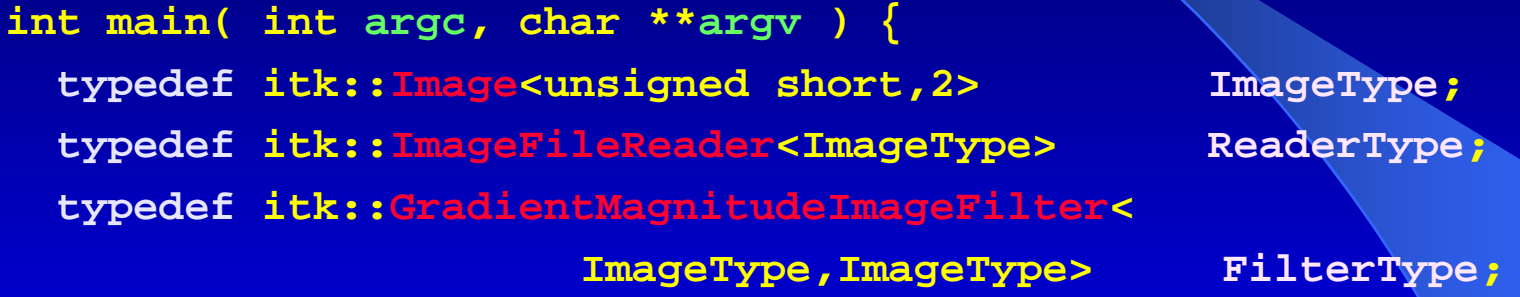

```
ReaderType::Pointer reader = ReaderType::New();
FilterType::Pointer filter = FilterType::New();
```

```
reader->SetFileName( argv[1] );
filter->SetInput( reader->GetOutput() );
filter->Update();
return 0;
```
## Step 71. Run CMake

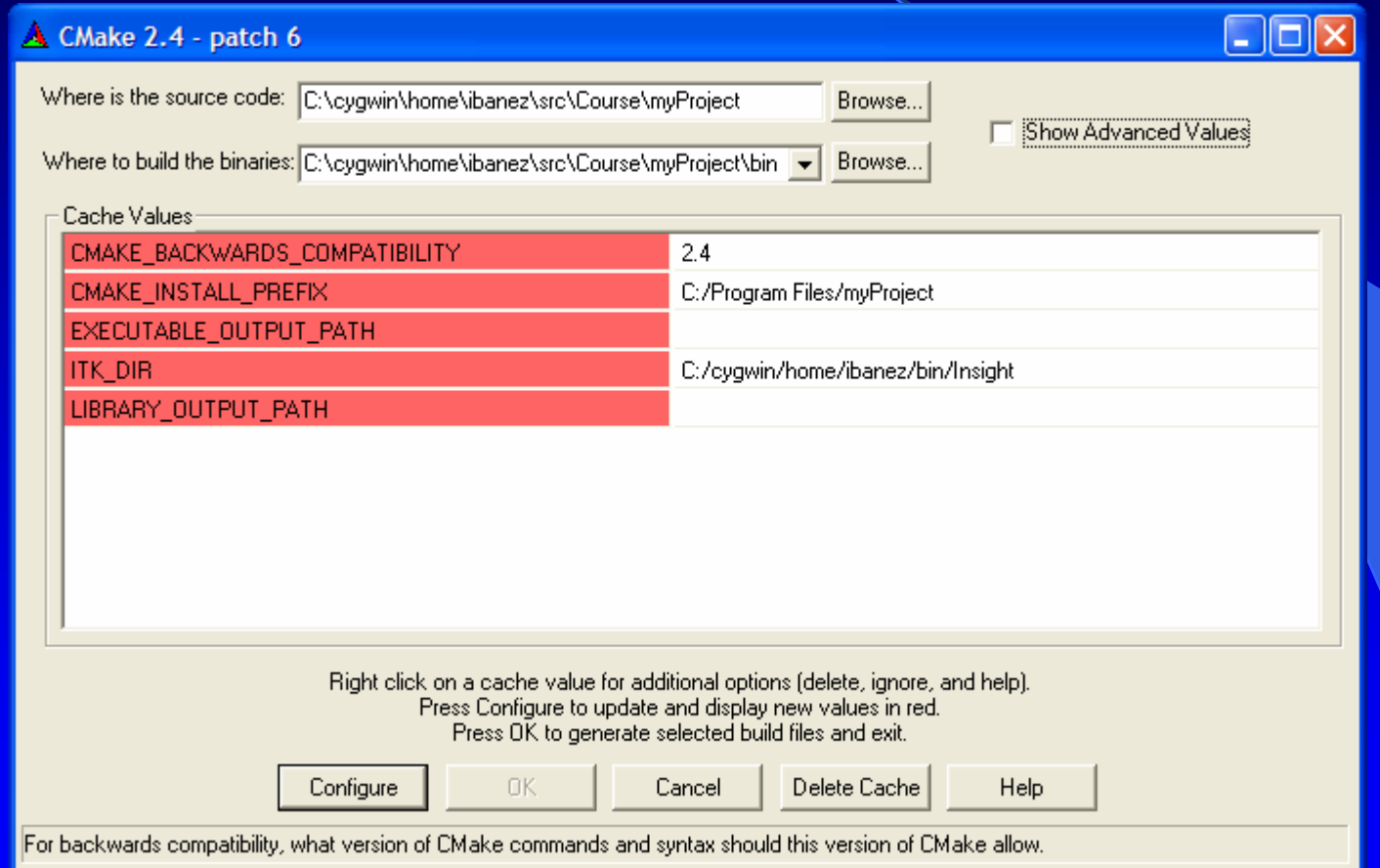

### Step 12. How to find what you need

http://www.itk.org/ItkSoftwareGuide.pdf

http://www.itk.org/Doxygen/html/index.html

 $\bullet$ Follow the link Alphabetical List

- $\bullet$ Follow the link Groups
- Post to the insight-users mailing list

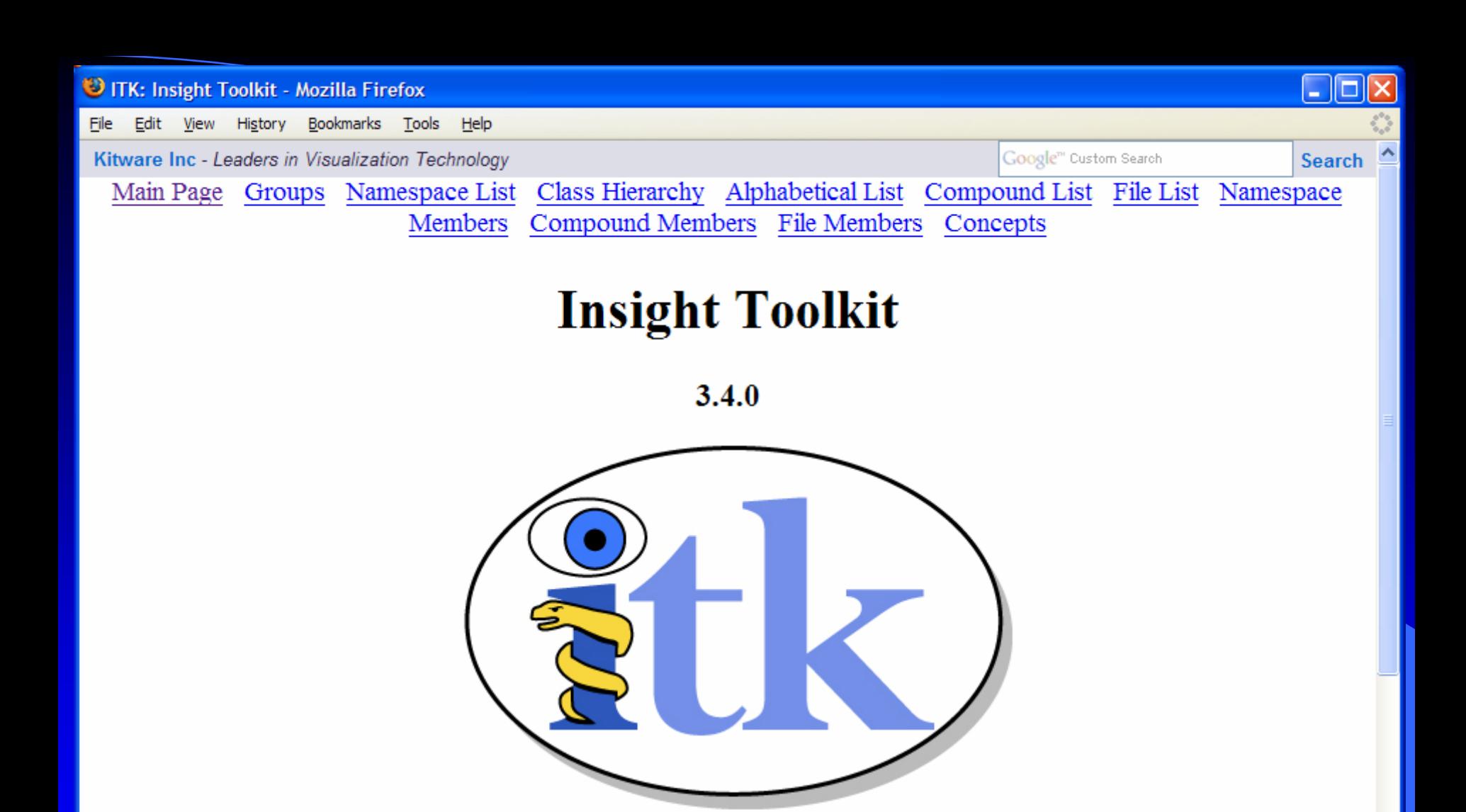

#### **Introduction**

Welcome to the National Library of Medicine Insight Segmentation and Registration Toolkit (ITK). ITK is an open-source sofware system to support the Visible Human Project. Currently under active development, ITK employs leading-edge segmentation and registration algorithms in two, three and more dimensions.

http://www.itk.org/Doxygen34/html/modules.html

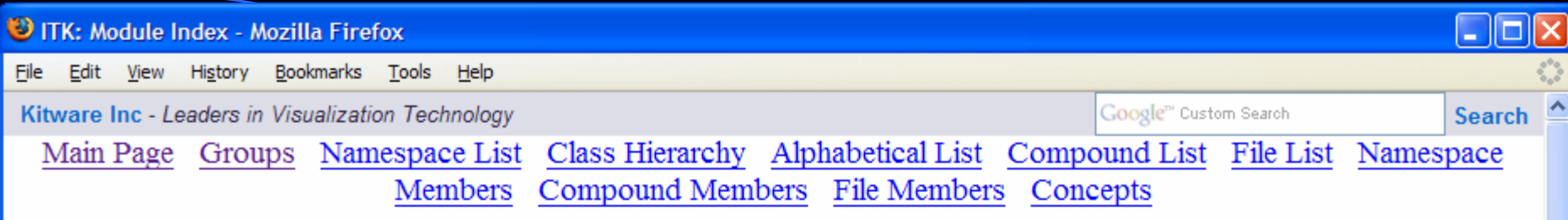

#### **ITK Modules**

Here is a list of all modules:

- Data Representation Objects
	- **Image Representation Objects**
	- **Mesh Representation Objects**
	- Path Representation Objects
	- **Geometry Representation Objects**
- Data Access Objects
	- **o Image Access Objects**
	- **Mesh Access Objects**
	- Iterators
		- **Image Iterators**
- Objects Related to Tensor Images
- Data Processing Objects
	- $\circ$  Filters
		- **Image Filters** 
			- **Intensity Image Filters** 
				- Mathematical Morphology Image Filters
			- **Image Enhancement Filters**
			- **Image Feature Extraction Filters**

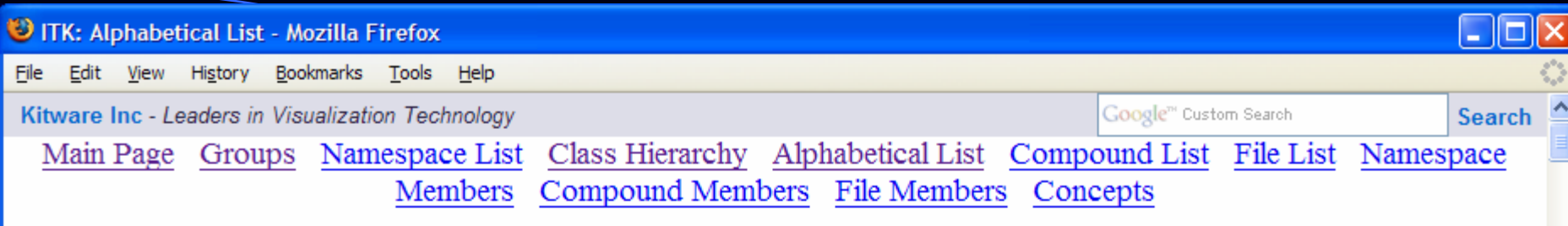

#### **ITK Class Index**

#### $\underline{A} \mid \underline{B} \mid \underline{C} \mid \underline{D} \mid \underline{E} \mid \underline{F} \mid \underline{G} \mid \underline{H} \mid \underline{I} \mid \underline{J} \mid \underline{K} \mid \underline{L} \mid \underline{M} \mid \underline{N} \mid \underline{O} \mid \underline{P} \mid \underline{Q} \mid \underline{R} \mid \underline{S} \mid \underline{T} \mid \underline{U} \mid \underline{V} \mid \underline{W} \mid \underline{X} \mid \underline{Z}$

#### $\mathbf{A}$

**AbortCheckEvent (itk) AbortEvent** (itk) Abs (itk::Function) AbsImageAdaptor (itk) AbsImageFilter (itk) AbsoluteValueDifference2 (itk::Functor) AbsoluteValueDifferenceImageFilter (itk)

AbsPixelAccessor (itk::Accessor)

**AccessorFunctor (itk::Functor)** 

AccumulateImageFilter (itk)

Acos (itk::Functor)

**AcosImageAdaptor** (itk)

**AcosImageFilter (itk)** 

**AcosPixelAccessor** (itk::Accessor)

GrayscaleGeodesicDilateImageFilter (itk) GravscaleGeodesicErodeImageFilter (itk) GrayscaleGrindPeakImageFilter (itk) GravscaleMorphologicalClosingImageFil GrayscaleMorphologicalOpeningImageFi **GreaterThanComparable (itk::Concept) GreaterThanComparable::Constraints (itl GreenPixelAccessor (itk)** GreyLevelCooccurrenceMatrixTextureCo (itk::Statistics) **GroupSpatialObject (itk)** 

#### $H$

**HammingWindowFunction (itk::Function) HardLimitTransferFunction (itk::Statistic:** hash (itk) hash< char  $*$  > (itk)

Done

 $\overline{\textbf{C}}$ 

#### The ITK Software Guide is freely available as a PDF document at

#### [www.itk.org/](http://www.itk.org/) ItkSoftwareGuide.pdf

Its paper version can be ordered from Amazon.comand from Kitware's e-store.

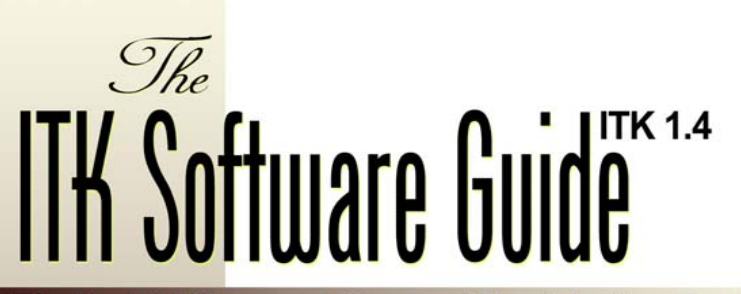

The Insight Segmentation and Registration Toolkit

Covers installing and programming with ITK

Includes  $C++$ source code examples and data

 $\blacksquare$ Shows how to use ITK in your own application

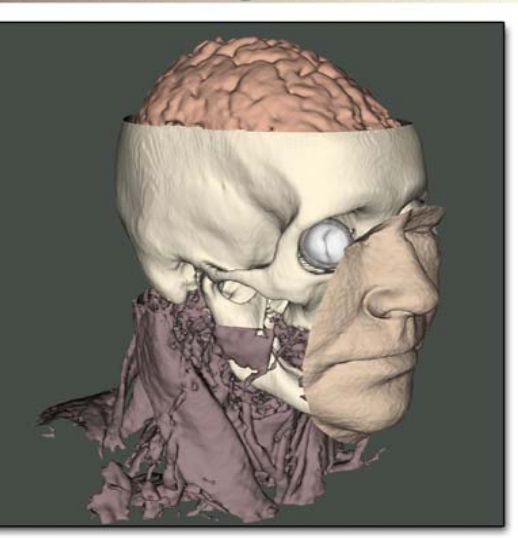

Luis Ibáñez William Schroeder with chapters by: Lydia Ng, Josh Cates, Jisung Kim Published by Kitware, Inc.

# Enjoy ITK !